# UNIVERSITY OF LUCERNE

STUDY CENTER

Date: 27. September 2021 page: 1/6

# Online-registration to exams in the MSc Health Sciences

### Instruction for students

#### ! Important:

If you wish to participate in courses at the GWM, please register for each course online via our e - learning platform moodle (<a href="https://elearning.hsm-unilu.ch">https://elearning.hsm-unilu.ch</a>).

If you wish to sit for the exam to earn ECTS and have the course listed on your Transcript of Records (ToR) you must register for each exam online via UniPortal (http://portal.unilu.ch) within the defined timeframe.

Please follow the instructions indicated below.

1. Registration via UNIPORTAL https://portal.unilu.ch

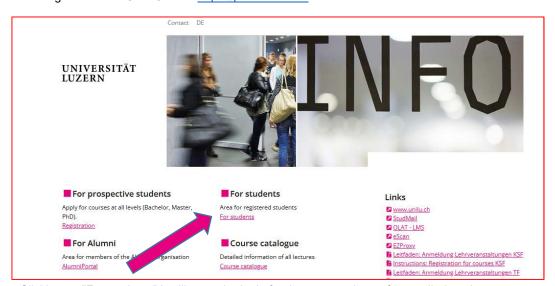

Clicking on "For students" it will open the login for the protected area for enrolled students.

2. Select «Universität Luzern»

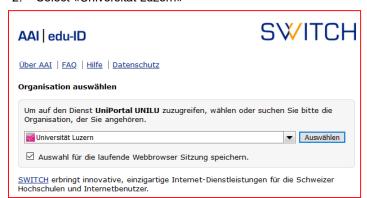

FROHBURGSTRASSE 3 P.O.BOX 4466 6002 LUCERNE

T +41 41 229 59 59 | +41 41 229 59 65 masterhealth@unilu.ch www.unilu.ch

### 3. Please use your SWITCH edu-ID to log in

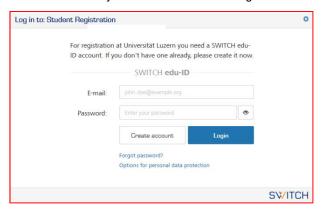

#### 4. Please select «Academic achievements»

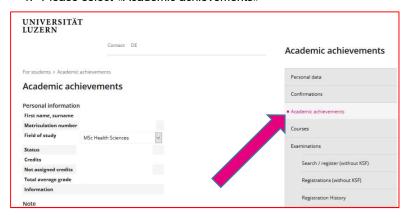

## 5. Please select the relevant course category

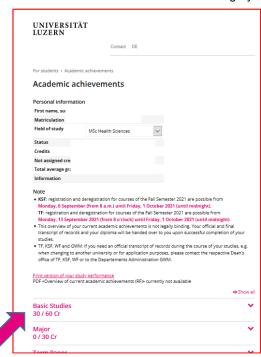

6. Then, please select the relevant module:

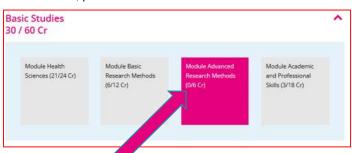

7. Please choose the relevant course from the dropdown menu "Course / examination" and click "Register"

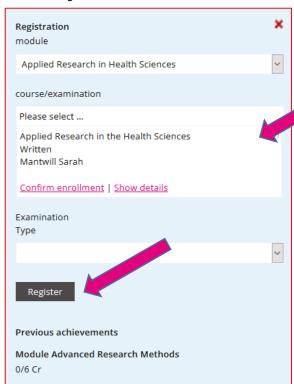

8. Please click «Register» once more

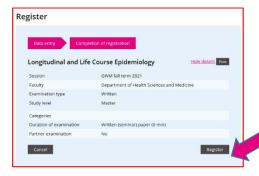

9. You are now registered for the exam

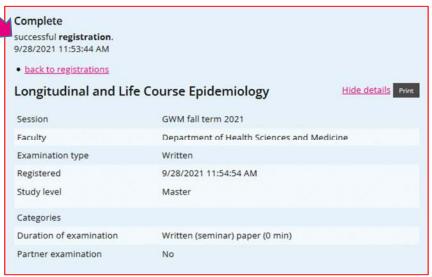

- 10. Please repeat this process for further exams
- 11. You can find an overview of all your exam registrations under "Examination"/ "Overview of registrations/ dates"

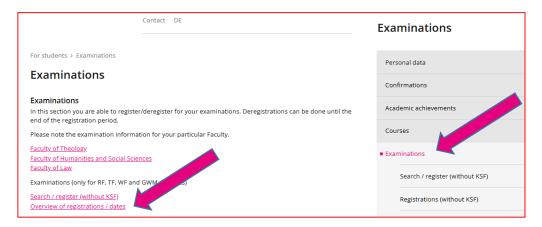

12. Please print your registrations as confirmation

### Deregistration

1. In case you would like to withdraw your registration for an exam within the registration period, please go back to the overview of your "Academic achievements" and select the relevant module. Please scroll to the relevant course and click "Deregistration"

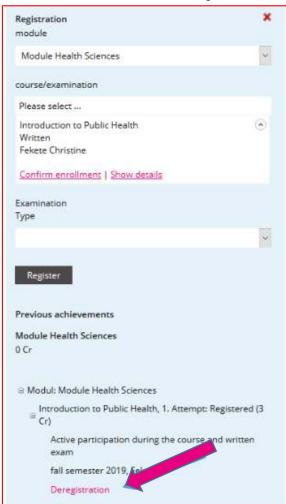

2. Confirm with «Logout»

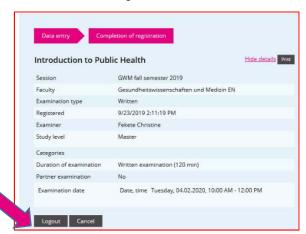

3. You are now de-registered from the exam

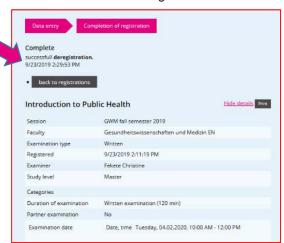

#### **Questions and contact**

For further information, please visit our <u>examinations website</u>.

For content-related questions, please contact the Study Center Health Sciences:

- masterhealth@unilu.ch
- > 041 229 59 59 | 041 229 59 65

For technical issues, please contact the Helpdesk IT:

- helpdesk@unilu.ch
- > 041 229 50 10